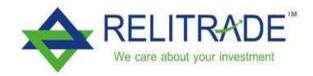

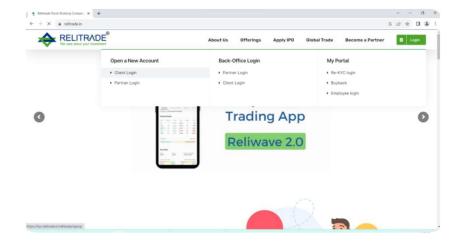

• First Visit Client Our Website <u>www.reltrade.in</u> and client click on login button after Open a New Account Tab and Client Login

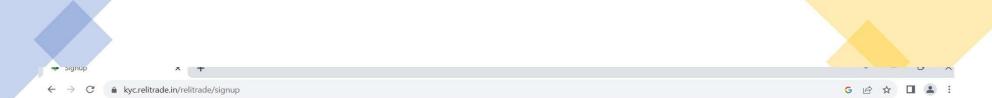

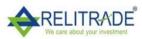

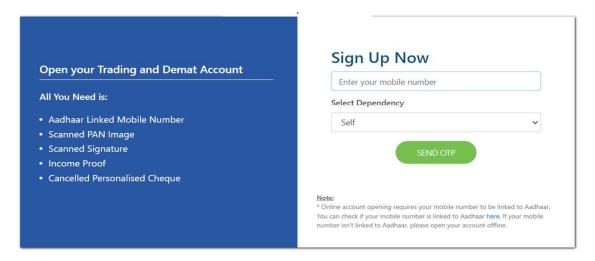

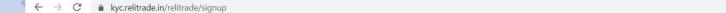

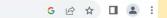

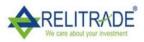

## Open your Trading and Demat Account All You Need is: • Aadhaar Linked Mobile Number • Scanned PAN Image • Scanned Signature • Income Proof • Cancelled Personalised Cheque Sign Up Now Enter OTP 57s Waiting for OTP... VERIFY OTP RESEND Note: \* Online account opening requires your mobile number to be linked to Aadhaar. You can check if your mobile number is linked to Aadhaar here. If your mobile number isn't linked to Aadhaar, please open your account offline.

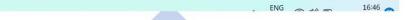

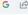

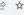

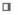

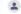

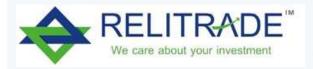

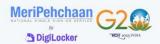

## RELITRADE

You are about to link your DigiLocker account with RELITRADE application of Trustline Securities Limited. You will be signed up for DigiLocker account if it does not exist.

Enter Aadhaar Number\*

Please enter the following text in the box below:

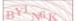

Unable to read the above image? Try another!

Next

Return to RELITRADE

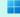

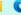

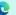

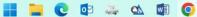

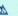

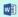

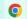

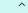

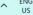

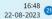

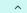

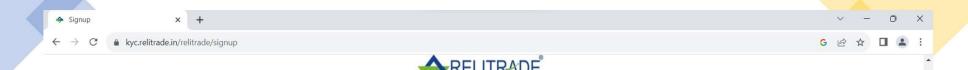

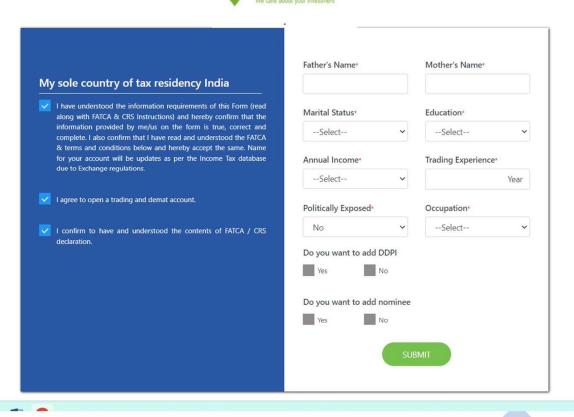

FNG . 16:50 -

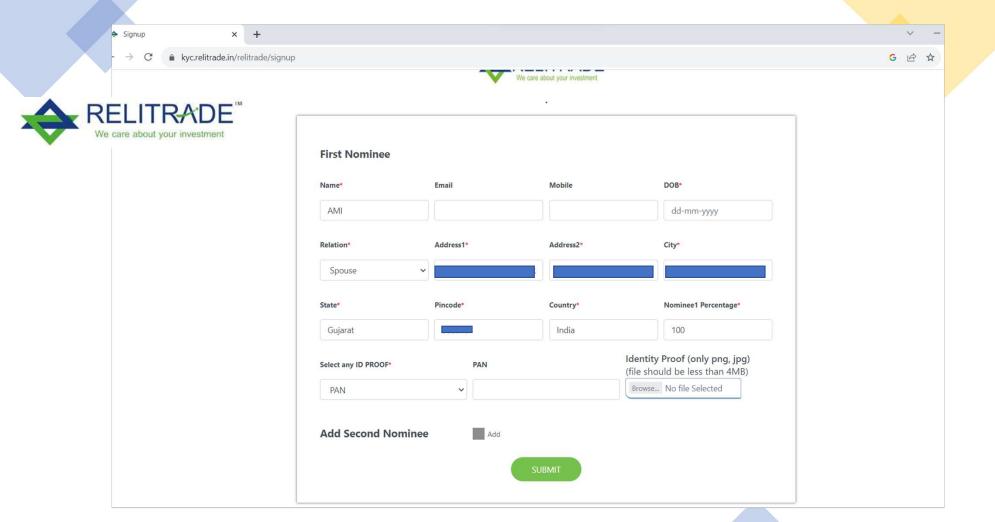

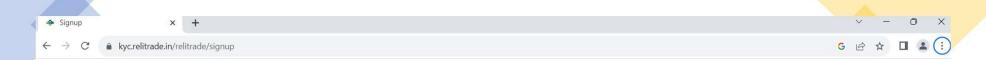

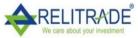

## Bank Account Details Provide Bank account details wherein you are sole/primary holder We'll verify your bank account by Depositing one rupee into it Bank Account Number Confirm Account Number IFSC Code Account Type ---- Select Account Type ----

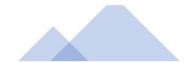

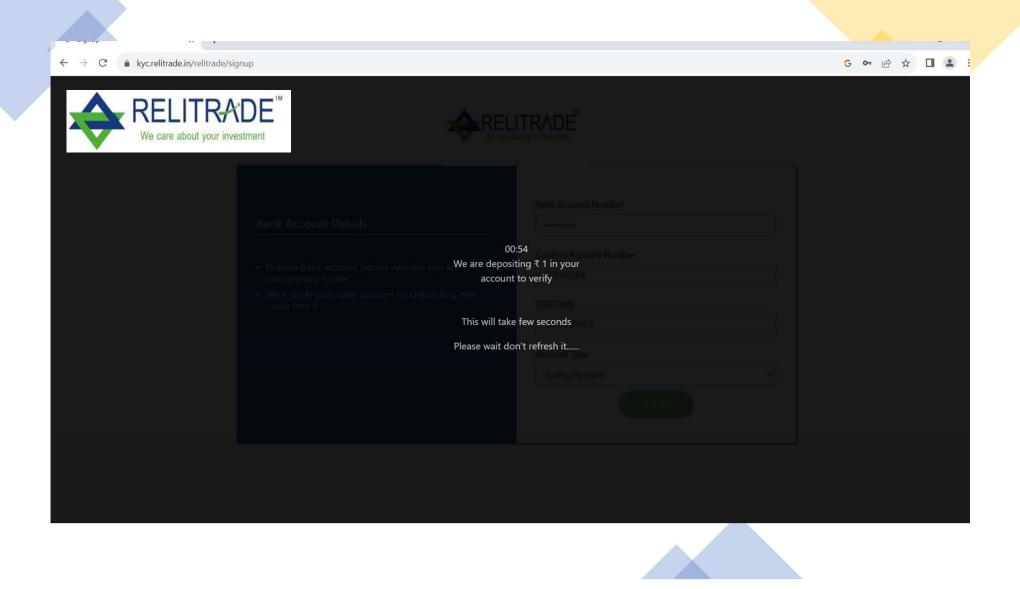

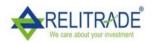

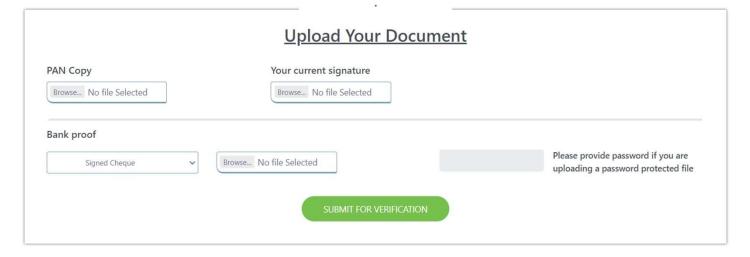

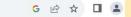

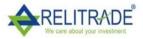

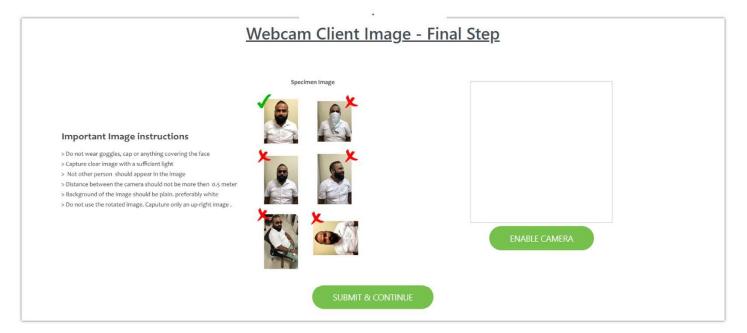

ENG \_ .. \_ 16:58

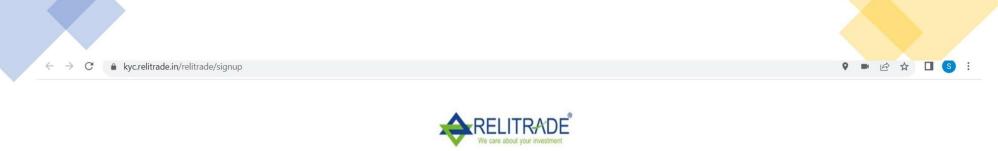

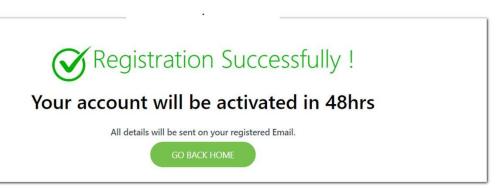